## Credential History in Ezeelogin

626 Rakhi April 11, 2025 [Features & Functionalities](https://www.ezeelogin.com/kb/category/features-functionalities/6/) 1852

## **How to view the updated password history for remote servers?**

**Overview:** This article describes how to view the password history of remote SSH users using the Credential History feature.

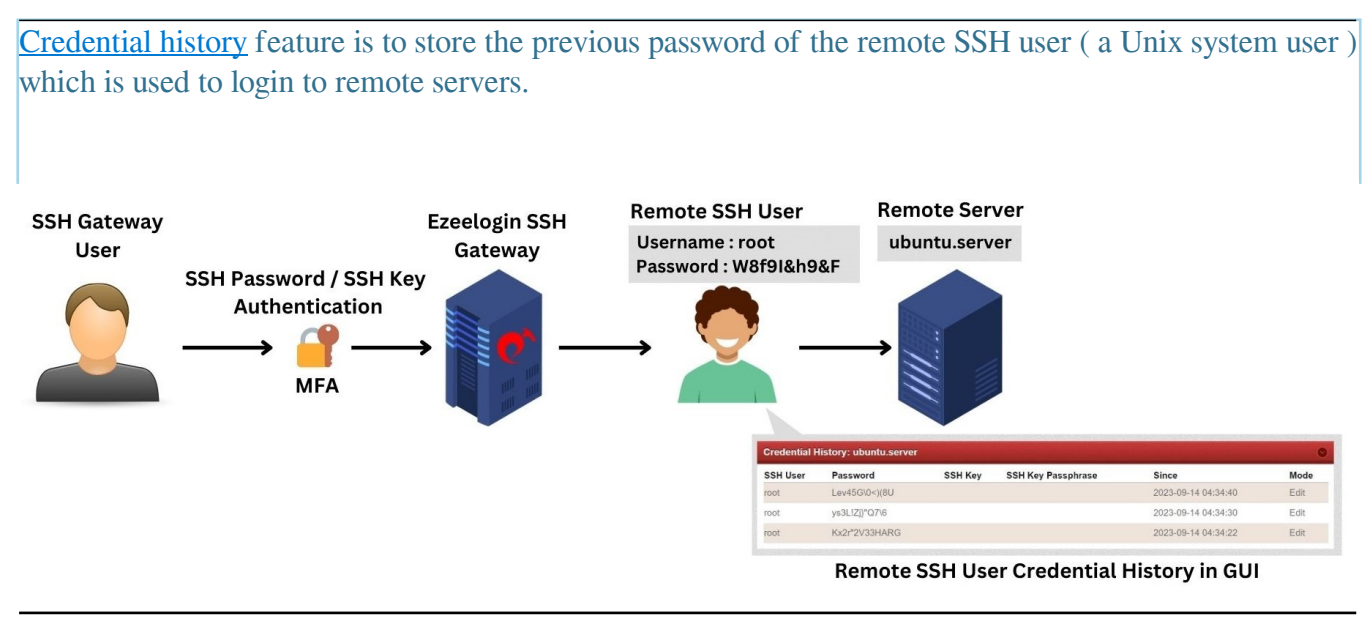

To access this feature, follow these steps:

**Step 1:** In the "**Settings**" tab, navigate to **General > Miscellaneous** > Specify the desired duration for visible **credential history months**.

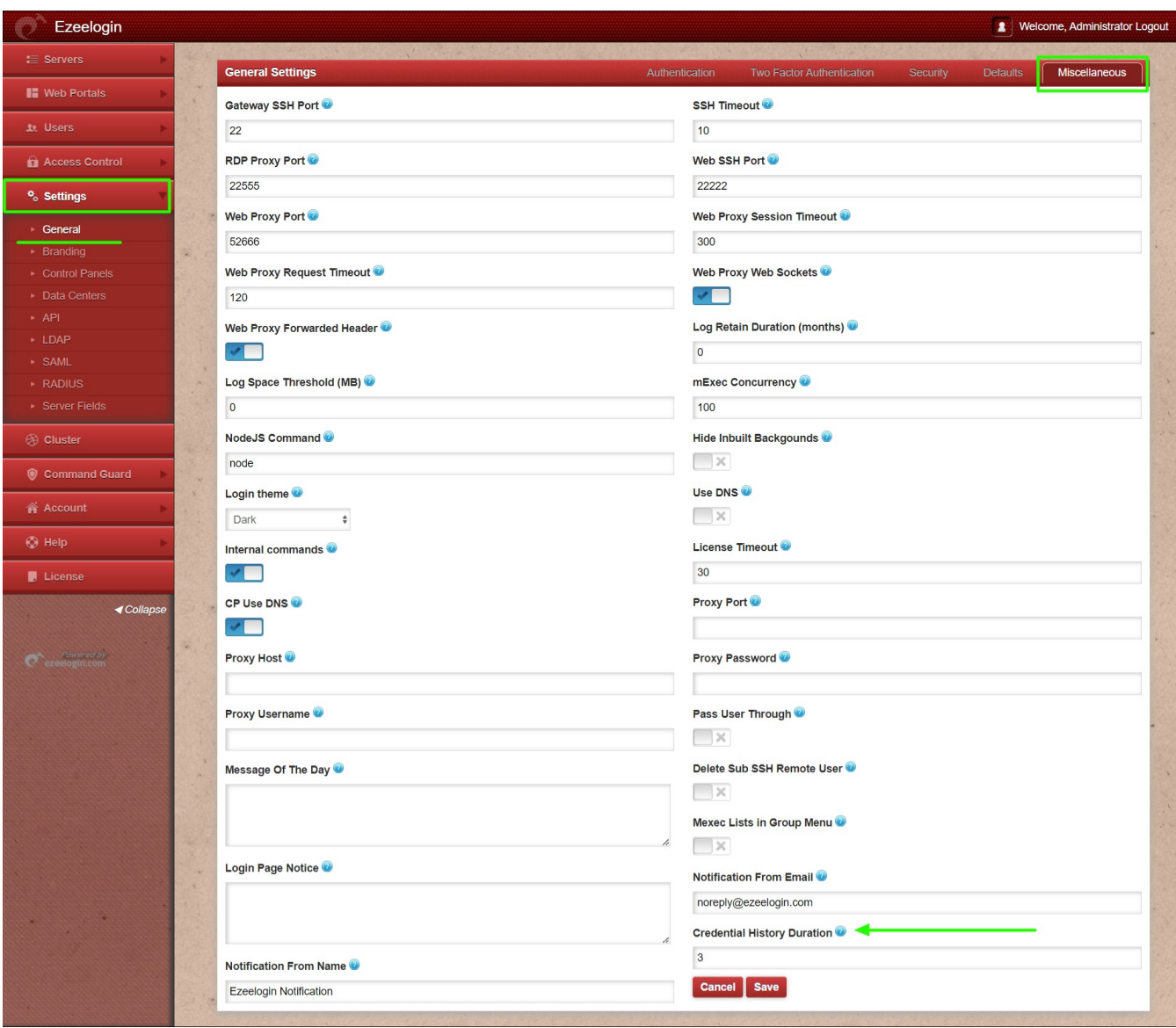

**Step 2:** In "Access Control," grant privileges to the group users under **UserGroup-Action**. Enable "Credential History" for them. By doing this, the selected group can use the feature to manage historical credentials.

**Step 3:** Also Under the **User action** section, you have the ability to grant users privileges by enabling the "Credential History" option.

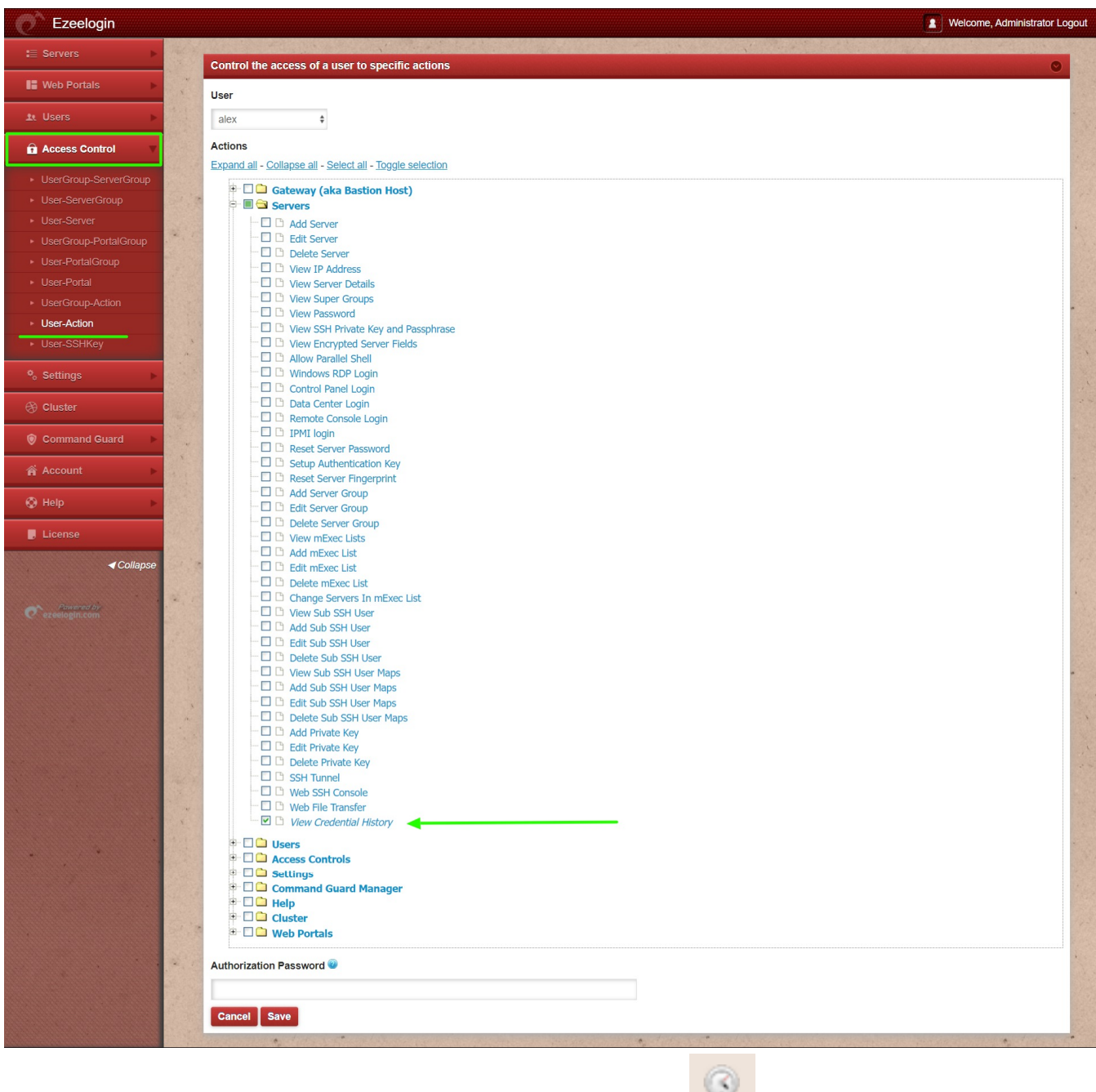

**Step 4:** Once enabled, you'll find the "Credential History" option adjacent to the server listings under the "**Servers**" tab.

| Õ<br>Ezeelogin                     |    |                |                         |     |                               |                     |                                                                                                    |                                                                                                    | л.<br>Welcome, Administrator Logout             |
|------------------------------------|----|----------------|-------------------------|-----|-------------------------------|---------------------|----------------------------------------------------------------------------------------------------|----------------------------------------------------------------------------------------------------|-------------------------------------------------|
| <b>E</b> Servers                   |    | <b>Servers</b> | find                    | All | domain lookup<br>$\checkmark$ | ● 国                 | William Company                                                                                                    |                                                                                                    | Rows Auto ~                                     |
| ▶ Server Groups                    |    | $\Box$         | Name $\downarrow$       |     | <b>IP Address</b>             | <b>Server Group</b> | <b>SSH Port</b>                                                                                                    | <b>Description</b>                                                                                                    | <b>Actions</b>                                  |
| Super Groups                       |    | $\Box$         | + Admin holders5689     |     | 192.168.0.108                 | Admin_Servers       | 22                                                                                                    |                                                                                                    | $\mathcal{L} = \mathbf{0}$                      |
| Sub SSH Users                      |    | 0              | +Deb2394 servers        |     | 192.168.0.116                 | Log Servers         | 22                                                                                                    |                                                                                                    | $\sim$ $\sim$ $\sim$                            |
| Sub SSH User Maps                  |    | $\Box$         | + demo west             |     | 192.168.4.185                 | Cust_Servers        | 22                                                                                                    |                                                                                                    | $\mathscr{S} = \mathscr{S} \otimes \mathscr{S}$ |
| $\blacktriangleright$ mExec lists  |    |                | + dev web7265 server    |     | 192.168.5.234                 |                     | 22                                                                                                    |                                                                                                    | $\sim$ $\sim$ $\sim$                            |
| $\blacktriangleright$ Import       |    |                |                         |     |                               | Cloud_Servers       |                                                                                                    |                                                                                                    |                                                 |
| ▶ Global Key                       |    | $\Box$         | + europ_queb6321_server |     | 192.168.0.162                 | Dev-Admin Servers   | 22                                                                                                    |                                                                                                    | $\mathscr{S} = \mathscr{S}$                     |
| Key Management                     |    | c              | + indon ser128          |     | 192.168.0.236                 | Dev-Admin_Servers   | 22                                                                                                    |                                                                                                    | $\sqrt{2}$                                      |
| <b>II</b> Web Portals              |    | $\Box$         | + level_log2689_server  |     | 192.168.0.105                 | Dev-Admin Servers   | 22                                                                                                    |                                                                                                    | $\mathcal{S} = \mathcal{S}$                     |
|                                    |    | C              | + lore_rest8564         |     | 192.168.0.154                 | Cloud Servers       | 22                                                                                                    |                                                                                                    | $\sim$ $\sim$ $\sim$                            |
| <b>上 Users</b>                     |    | $\Box$         | + supportstaff 2017     |     | 192.168.5.162                 | Staff Servers       | 22                                                                                                    |                                                                                                    | $\sim$ $\sim$ $\sim$                            |
| <b>Q</b> Access Control            |    |                |                         |     |                               |                     |                                                                                                    |                                                                                                    | $1 - 9 / 9$                                     |
| <sup>o</sup> <sub>o</sub> Settings | 16 |                | 120 CA                  |     | <b>CARL AND ARRANGEMENT</b>   | <b>SALE</b>         | $\begin{picture}(20,20) \put(0,0){\line(1,0){10}} \put(15,0){\line(1,0){10}} \put(15,0){\line(1,0){10}} \put(15,0){\line(1,0){10}} \put(15,0){\line(1,0){10}} \put(15,0){\line(1,0){10}} \put(15,0){\line(1,0){10}} \put(15,0){\line(1,0){10}} \put(15,0){\line(1,0){10}} \put(15,0){\line(1,0){10}} \put(15,0){\line(1,0){10}} \put(15,0){\line(1$ | 1 3 3 4<br><b>BARBARASH</b><br>$\mathbf{A} = \mathbf{A} + \mathbf{A} + \mathbf$ |                                                 |

**How can you view the password history of the remote SSH user?**

**Step 1:** Choose the target server, then initiate a password reset by selecting "Reset Password on Selected Servers" from the right-click menu.

| Ezeelogin                          |                |                         |                                |                          |                 | $\vert$ $\vert$    | Welcome, Administrator Logout      |              |
|------------------------------------|----------------|-------------------------|--------------------------------|--------------------------|-----------------|--------------------|------------------------------------|--------------|
| $\equiv$ Servers                   | <b>Servers</b> | $\int$ find             | domain lookup<br>All<br>$\vee$ | $\bullet$ $\blacksquare$ |                 |                    | Rows Auto ~                        | ٠            |
| ▶ Server Groups                    |                | Name $\downarrow$       | <b>IP Address</b>              | <b>Server Group</b>      | <b>SSH Port</b> | <b>Description</b> | <b>Actions</b>                     | Œ            |
| ▶ Super Groups                     | Z              | + Admin_holders5689     | 192.168.0.108                  | Admin Servers            | 22              |                    | $\mathcal{L} = 0$                  | Ø            |
| ▶ Sub SSH Users                    | $\Box$         | + Deb2394 servers       | 192.168.0.116                  | Log_Servers              | 22              |                    | $\prime \cdot \cdot$ 0             | 45           |
| Sub SSH User Maps                  | $\Box$         | + demo west             | 192.168.4.185                  | <b>Cust Servers</b>      | 22              |                    | 2.00                               | €            |
| $\blacktriangleright$ mExec lists  |                |                         |                                |                          |                 |                    |                                    | Ш            |
| $\blacktriangleright$ Import       |                | + dev web7265 server    | 192.168.5.234                  | Cloud_Servers            | 22              |                    | $\prime \cdot \cdot \cdot$         |              |
| ▶ Global Key                       | $\Box$         | + europ_queb6321_server | 192.168.0.162                  | Dev-Admin_Servers        | 22              |                    | Reset password on selected servers |              |
| ▶ Key Management                   | $\Box$         | + indon_ser128          | 192.168.0.236                  | Dev-Admin Servers        | 22              |                    | $\prime \cdot \cdot \cdot$         | $\mathbf{R}$ |
| <b>II</b> Web Portals              | $\Box$         | + level_log2689_server  | 192.168.0.105                  | Dev-Admin Servers        | 22              |                    | $\mathcal{L} = 0$                  | $\Theta$     |
|                                    | $\Box$         | + lore_rest8564         | 192.168.0.154                  | Cloud Servers            | 22              |                    | $\prime \cdot \cdot \cdot$         | $\circledR$  |
| <b>11 Users</b>                    | $\Box$         | + supportstaff 2017     | 192.168.5.162                  | Staff Servers            | 22              |                    | $\mathcal{L} = 0$                  |              |
| <b>Q</b> Access Control            |                |                         |                                |                          |                 |                    | $1 - 9/9$                          |              |
| <sup>o</sup> <sub>o</sub> Settings |                |                         |                                |                          |                 |                    |                                    |              |
| <b><sup>⊙</sup></b> Cluster        |                |                         |                                |                          |                 |                    |                                    |              |

**Step 2:** Following you'll observe the status of the password reset process.

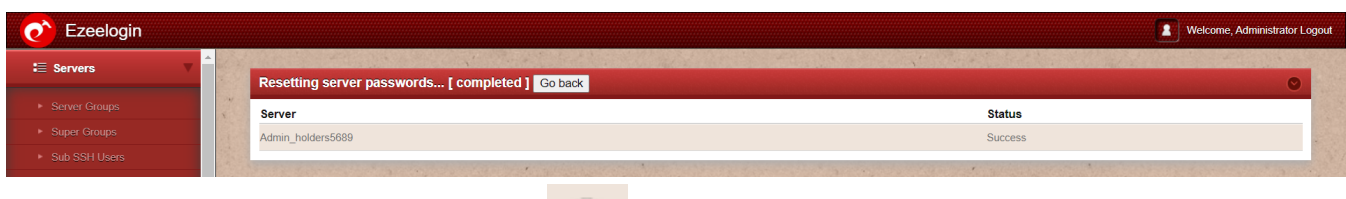

**Step 2(A):** When you click on the icon of "Credential History," you can view the timeline and user details showing how the password was changed.

| Ezeelogin<br><b>2</b> Welcome, Administrator Logout |          |                                       |                |                           |                     |       |  |  |  |  |  |
|-----------------------------------------------------|----------|---------------------------------------|----------------|---------------------------|---------------------|-------|--|--|--|--|--|
| ∷ Servers                                           |          |                                       |                |                           |                     |       |  |  |  |  |  |
|                                                     |          | Credential History: Admin_holders5689 |                |                           |                     |       |  |  |  |  |  |
| ▶ Server Groups                                     | SSH User | Password                              | <b>SSH Key</b> | <b>SSH Key Passphrase</b> | <b>Since</b>        | Mode  |  |  |  |  |  |
| ▶ Super Groups                                      | root     | flefXTZgqA}]\$X3bEpwNxD               |                |                           | 2023-08-10 13:47:05 | Reset |  |  |  |  |  |
| Sub SSH Users                                       |          |                                       |                |                           |                     |       |  |  |  |  |  |

**How can you view the key history of the remote SSH server?**

The key's credential history becomes accessible once you have made the transition from using the key for password management to a password-based approach. You can then review this history when resetting or altering the password for the remote server.

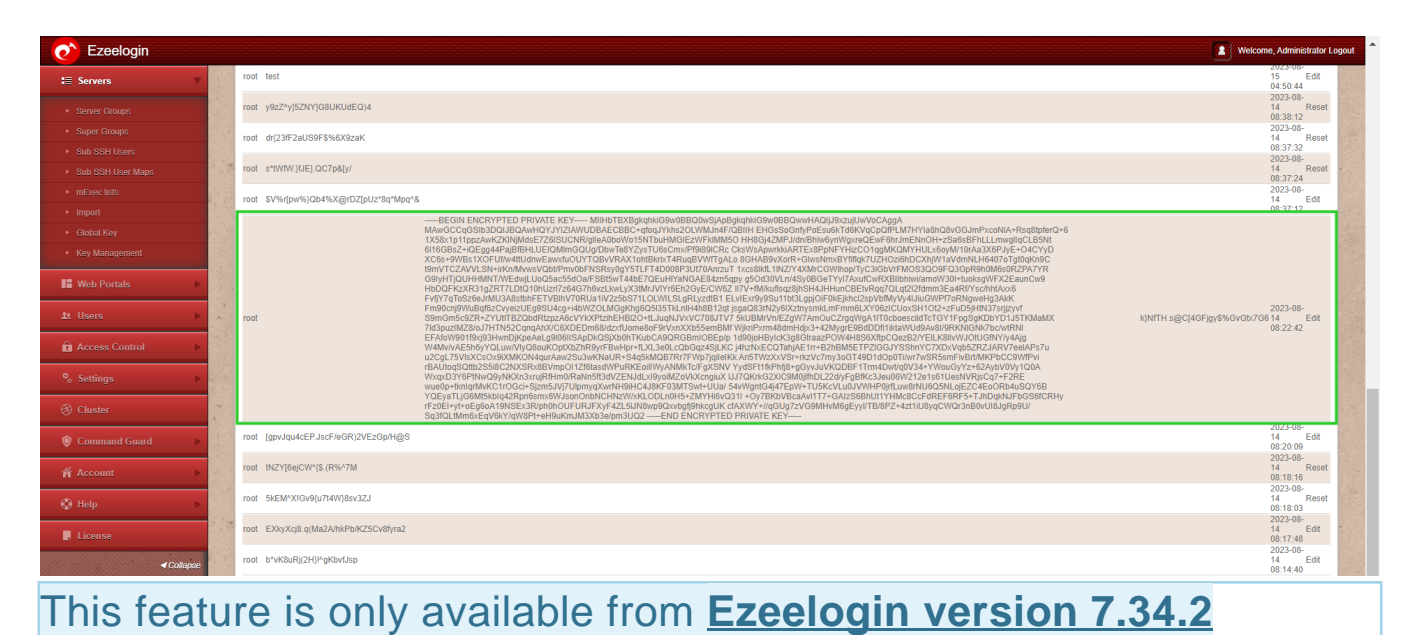

## **Related Articles:**

[Access control explained.](https://www.ezeelogin.com/kb/article/access-control-explained-496.html)

[Role based access control in SSH.](https://www.ezeelogin.com/kb/article/role-based-access-control-in-ssh-552.html)

Online URL: <https://www.ezeelogin.com/kb/article/credential-history-in-ezeelogin-626.html>